# **HS2LED/HS2ICN(P)(RF)x/HS2LCD(RF)(P)x v1.0 Инструкции за инсталиране**

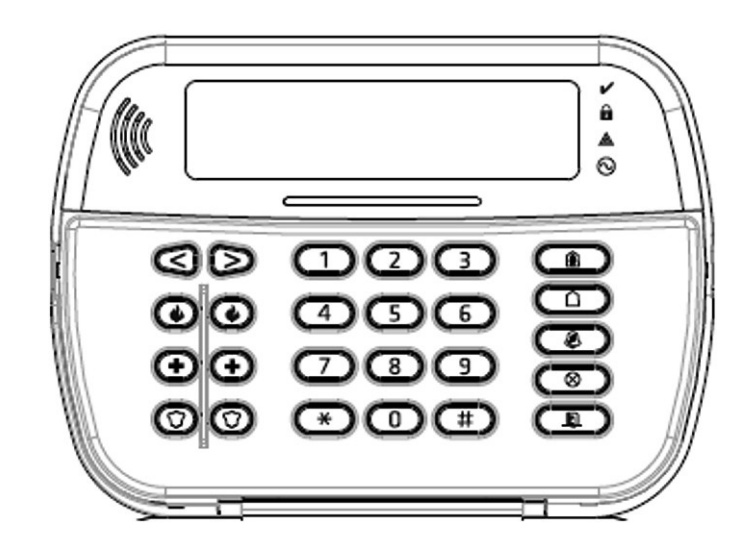

**ВНИМАНИЕ:** Обърнете се към Референтното ръководство на PowerSeries Neo за информация относно ограниченията при използването и функционирането на продукта, както и информация за ограниченията по отношение на отговорността на производителя.

**Бележка:** Тези инструкции трябва да бъдат използвани заедно с Ръководството за инсталиране на контролния панел, с който ще бъде използвано това оборудване. Тази брошура за инсталиране се прилага към следните модели: HS2LED. HS2ICN, HS2ICNP, HS2ICNRFPx, HS2ICNRFPx, JIS2LCD, HS2LCDP, HS2LCDRFx и HS2LCURFPx; x = 9, когато системата работи на 912-918 MHz, 8 когато системата работи в обхвата 868 MHz и 4, когато системата работи в обхвата 433 MHz. Моделите клавиатури НS2LED, HS2LCD(XP), HS2ICN(P). HS2LCDRF(P)8, HS2ICNRF(P)8 от Telefication съгласно EN50131-1:2006 +A1:2009, EN50131-3:2009 за степен 2, Клас II.

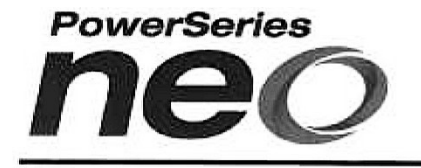

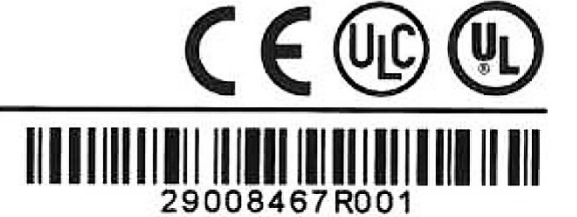

A Tyco International Company

# **Инструкции за инсталиране**

Клавиатурите HS2LED/HS2ICN(P)(RF)x/HS2LCD(RF)(P)x са съвместими с панелите PowerSerics Nеo HS2016/32/64, HS2014-4\* и HS21128. RF клавиатурите комбинират безжичен приемопредавател със съответната HS2 клавиатура.

*\* Модел, който не е UL/ULC изброен.*

## **Технически характеристики**

- Температурен обхват: -10° до +55°С; Температурен обхват за UL/ULC: 0° до +49°С
- Влажност (МАКС.): 93% отн. влажност без кондензат
- Степен на защита на пластмасовата кутия: IP30, IK04
- Напрежение: 13.8  $V_{\text{0}}$  номинално (захранването се осигурява от съвместим контролен панел)
- Свързва се с контролния панел чрез 4 проводника
- Вход за 1 конфигурируема зона или PGM изход\*
- HS2LED/ HS2ICN(P)/HS2LCD(P)/HS2ICNRF(P)/ HS2LCDRF(P) Токова консумация: 55 mA (мин.)/105 mA (макс.)
- Тампер за монтиране на стена
- 5 програмируеми функционални бутона
- Светодиоди Ready (Готов) (зелен), Armed (Активиран) (червен), Trouble (Проблем) (жълт), АС (Мрежово захранване) (зелен)
- Размери (Д х Ш х Д): 168 х 122 х 20 мм.
- Тегло:  $260$  грама
- Сензор за ниска температура
- Честоти: 433 MHz (HS2ICNRF4/HS2LCDRF4)
- 868 MHz (HS2ICNRF8/HS2LCDRF8)
- 912-919 MHz (HS2ICNRF9/HS2LCDRF9)
- До 128 безжични зони

*\* Зоната не трябва да бъде програмирана като пожарна или 24 часова.*

**Бележка:** Клавиатурата няма части, които могат да се ремонтират. **Бележка:** Само моделите, работещи на 912/919 MHz са UL/ULC изброени.

#### **Разопаковане**

Опаковката на клавиатурата съдържа следното:

#### **HS2LED/ICN(RF)/ LCD(RF)**

- 1 клавиатура 1 клавиатура
- 4 монтажни винта 4 монтажни винта
- 2 крайни резистора 2 крайни резистора
- Етикети за вътрешната вратичка на клавиатурата
- 1 тампер ключ 1 тампер ключ
- Инструкции за инсталиране Инструкции за инсталиране

## **Таблица 1: Съвместими устройства**

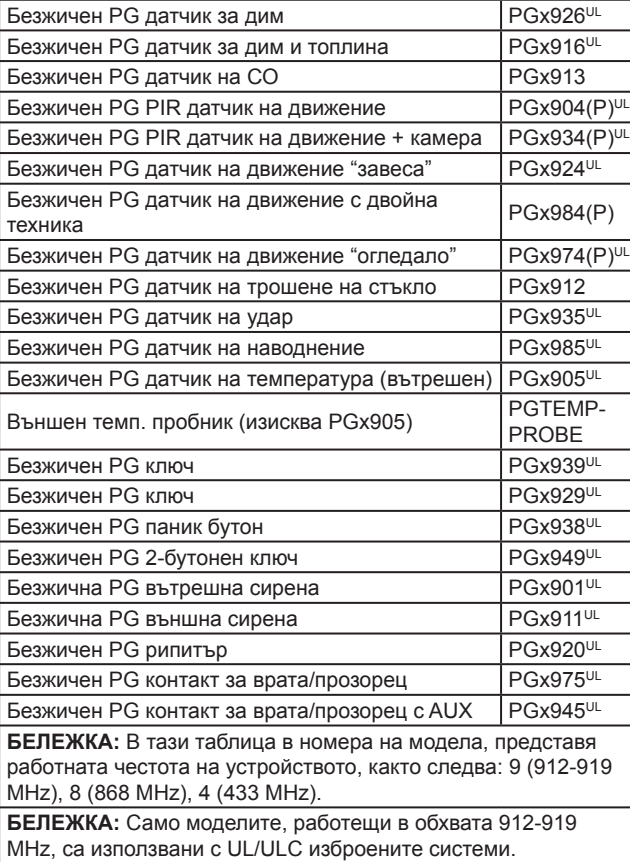

**Монтаж**

Монтирайте клавиатурата там, където тя е достъпна до назначените точки за влизане и излизане. След като е избрано сухо и сигурно място, изпълнете следващите стъпки, за да монтирате клавиатурата.

## **Разглобяване на клавиатурата**

- 1. Вкарайте върха на плоскоглава отвертка в прорезите в долните лява и дясна страна на клавиатурата.
- 2. Внимателно повдигнете лицевата плоча. Това ще я отстрани и ще позволи достъп до монтажа.

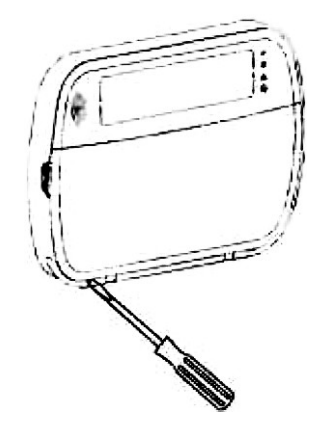

## **Монтаж и свързване на клавиатурата**

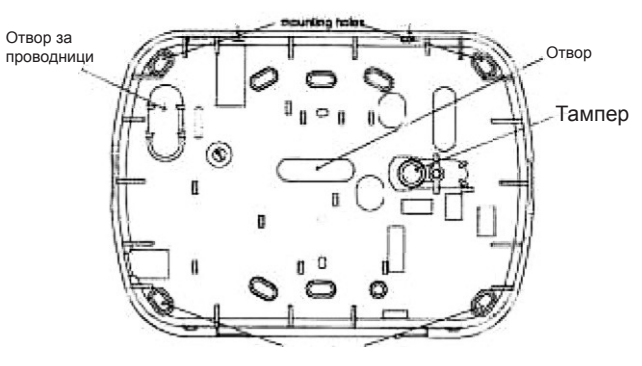

- 1. Закрепете клавиатурата към стената, като използвате монтажните отвори. Използвайте всичките 4 доставени винта, освен ако не използвате еднопозиционна кутия. Използвайте доставените пластмасови дюбели, ако устройството трябва да бъде монтирано на суха стена.
- 2. Ако използвате клавиатурен тампер, закрепете платката му към стената с винт.

**Бележка:** ЗаUL/ULC изброени охранителни инсталации използването на клавиатурен тампер е задължително.

- 3. Прекарайте проводниците през отворите за проводници. Свържете Gorbus и PGM/Зона към клавиатурата. Поставете тампер-ключа в съответния отвор на задната плоча.
- 4. Поставете клавиатурата на задната плоча, като осигурите проводниците да са вкарани в стената колкото е възможно. Прекарайте проводниците в клавиатурата, като осигурите да бъдат избягнати високите компоненти. Притиснете лицевата сглобка плътно, осигурявайки да няма натиск на клавиатурата от проводниците отдолу.

• Етикети за вътрешната вратичка на клавиатурата

- 
- 

**HS2ICN(RF)P/LCD(RF)P**

• Мини етикет за близост (prox) (МРТ)

**Бележка:** Ако бъде намерено някакво усилие между сглобката на предната част на клавиатурата и проводниците, отворете клавиатурата, прокарайте отново проводниците и я затворете отново. Повтаряйте тези стъпки, докато клавиатурата се затвори сигурно.

## **Опроводяване**

- 1. Преди да свържете устройството, HS2LED/HS2ICN(RF)/ осигурете цялото мрежово захранване (мрежов трансформатор и батерия да е откачено от контролния панел.
- 2. Свържете проводниците на Corbus от контролния панел (червен (RED), черен (black), жълт (yellow) и зелен (GREEN)) към клемите на клави- **То zone or P/Z1** $\alpha$ атурата. Вижте схемата:
- HS2LCD(RF)  $RED \longrightarrow R$  $BLK$   $\_\_B$  $\{ \infty \}$ PGM output
- 3. Ако е програмирано като вход, някое

устройство - като контакт за врата - може да бъде свързано към клема 'P/Z' на клавиатурата. Това елиминира необходимостта да се прекарват проводници към контролния панел за устройството. За да свържете зоната, прекарайте един проводник от устройството към клема 'P/Z' и друг проводник към клемата В (black). За устройства, изискващи захранване, прекарайте червения проводник към клемата R (положителен) и черния - към клемата В (отрицателен). Когато използвате наблюдение в края на линията, свържете зоната съгласно една от конфигурациите, описани в Ръководството на PowerSеriеs Nеo.

**Бележка:** За UL/ULC инсталации входът за зона е наблюдаван тип (SEOL/DEOL). Наблюдаващият резистор е 5600Ω. Ако не е използвано наблюдение с краен резистор(EOL) 90 см. максимална дистанция, изисквана за свързаното устройство. Използвайте само при връзка с UL/ULC изброени устройства.

**Бележка:** Това пусково устройство, свързано към този входен контакт, не трябва да бъде използвано за медицински или пожарни приложения.

4. Ако клемата 'P/Z' е програмирана като изход, между положителното захранващо напрежение и клемата 'P/Z' може да бъде свързано малко реле (като модел RM-1 или RM-2 на DSC) (максималният товар е 50mA).

**Бележка:** За UL/ULC инсталации използвайте UL/ULC изброени устройства.

#### **Подаване на захранване**

След като опроводяването е завършено и оборудването е закрепено към структурата на сградата с най-малко два винта, подайте захранване към контролния панел:

- 1. Свържете проводниците за батерията към батерията.
- 2. Свържете мрежовия трансформатор.

За повече информация относно характеристиките на контролния панел вижте Ръководството на PowerSеries Nеo.

## Програмиране на клавиатурата

- 1. Натиснете [\*][8][Код на инсталатора].
- 2. Използвайте бутоните [<][>] за навигация през менюто или прескочете директно до конкретна секция чрез въвеждане на нейния номер.

Програмирането се състои от включване/изключване на опциите във всяка секция или попълване на секциите за данни. Превключващите опции се разрешават или забраняват чрез натискане на съответния бутон на клавиатурата. Напр. за да разрешите опции 1 и 4, натиснете [1] и [4]. Всички разрешени опции се показват (вижте следващата диаграма).

- 1. За да въведете данни, използвайте бутоните [<][>], за да изберете знак, след това натиснете бутона на клавиатурата за цифра/буква.
- 2. Използвайки бутоните [<][>], превъртете да следващия знак и повторете процедурата. За информация относно въвеждането на НЕХ (шестнадесетични) данни, вижте Ръководството на PowerSеriеs Nеo.

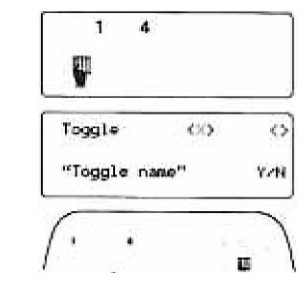

#### **Програмиране на език**

Въведете [000][000]. Въведете двуцифреното число, сэответстващо на желания език:

## **Таблица 2: Езици**

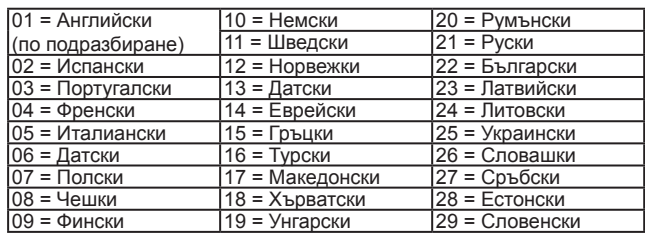

### **Регистриране на клавиатурата**

Клавиатурите могат да бъдат регистрирани автоматично или ръчно. Във всички случай серийният номер на устройството се използва като идентификатор.

**Бележка:** Ако в системата няма регистрирана клавиатура, след като я захраните, клавиатурата ще покаже съобщението: Press any key to enroll (Натиснете кой да е бутон, за да регистрирате). След това другите клавиатури могат да бъдат регистрирани от първата клавиатура.

Използвайте една от следните опции за регистриране:

### **[902][000] Автоматично регистриране**

Когато бъде избран този режим, на клавиатурата се показва броят на текущо регистрираните клавиатури.

1. Въведете [902][000], за да започне автоматично регистриране на нови клавиатури. Когато всяко устройство е регистрирано, клавиатурата показва модела, серийния № и назначението на слот. Клавиатурите се назначават към следващия достъпен слот.

## **[902][001] Ръчно регистриране**

- 1. Въведете [902][001] или използвайте бутоните [<][>] и натиснете [\*].
- 2. Когато сте подканени, въведете серийния номер на клавиатура-
- та, намиращ се на задния капак.
- 3. Ако е въведен невалиден сериен №, прозвучава сигнал за грешка. Когато е регистрирана, се показва модела, серийния № и назначението към слот. Назначението към слот може да бъде променено чрез бутоните [<][>].
- 4. За отмяна на регистрирането на модул, натиснете [#].

#### **Бележка**: Когато бъде регистриран максималният брой устройства, прозвучава тон за грешка и се показва предупреждение.

### **[902][002] - Назначаване на слот на модул (LED, LCD. ICON)** Тази секция се използва за промяна номера на слот, в който един модул е регистриран. За да промените номера на слота:

- 1. Въведете [902][002] или използвайте бутоните [<][>] и натиснете [\*].
- 2. Въведете серийния номер на модула.
- 3. Когато сте подканени, въведете новия 2-цифрен номер на слот. Предишното назначение на слот се заменя с новото. Ако бъде въведен невалиден номер на слот, прозвучава тон за грешка.

## **[902][003] - Назначаване на слот на модул (само за LCD клавиатури)**

Подобно на (002), в този раздел се използва за промяна на номера на слот на модул. В тази опция, обаче, не се изисква сериен номер. За да промените номера на слота:

- 1. Въведете [902][003] или използвайте бутоните [<][>] и натиснете [\*].
- 2. Използвайте бутоните [<][>], за да намерите модула и натиснете [\*], за да го изберете.
- 3. Въведете новия 2-цифрен номер на слот. Предишното назначение на слот се заменя с новото. Ако бъде въведен невалиден номер на слот, прозвучава тон за грешка.

### **[902][101] - Отмяна на клавиатури**

1. Въведете [902][101] или използвайте бутоните [<][>] и натиснете [\*].

- 2. Използвайте бутоните [<ll>], за да намерите клавиатурата, която ще бъде изтрита.
- 3. Натиснете [\*], за да изберете модула и когато сте подканени, натиснете отново [\*], за да го изтриете.

## **[903][101] - Потвърждаване на клавиатури**

- 1. Въведете [903][101] или използвайте бутоните [<][>] и натиснете [\*].
- 2. Използвайте бутоните [<][>], за да достигнете да клавиатурата. На клавиатурата се показват серийния № и номера на слот на устройството и светодиодите му за състоянието мигат.
- 3. За да потвърдите клавиатурата, натиснете [\*]. Ако комуникацията с модула по време на потвърждаването бъде изгубена, за 1 секунда се появява съобщение, преди да се излезе от секцията.

### **Назначаване на разпределение към клавиатурата**

Клавиатурата трябва да бъде назначена за едно разпределение, ако е необходимо наблюдение или клавиатурни зони. Назначението на клавиатурата и програмиране на клавиатурни опции трябва да се направи за всяка клавиатура индивидуално. От всяка клавиатура, инсталирана в системата:

- 1. Натиснете [\*][8][Код на инсталатора].
- 
- 2. Въведете [861]-[876] за програмиране на клавиатурата и маската на клавиатурното разпределение, съответстващи на клавиатури 1 до 16.
- 3. Натиснете [\*] за назначение към разпределение.
- 4. Въведете 01 до 08 за назначение към разпределение или използвайте бутоните [<][>], за да отидете до конкретното разпределение. Ако разпределението не е използвано, въведете [01]. За глобални клавиатури натиснете [00].
- 5. Натиснете два пъти [#], за да излезете от програмирането.
- 6. Продължете тази процедура за всяка клавиатура, докато не бъдат назначени всички клавиатури към коректното разпределение.

## **Програмиране на етикети (само за LCD клавиатури)**

- 1. Натиснете [\*][8][Код на инсталатора].
- 2. Натиснете отново [\*] и използвайте бутоните [<][>], за да отидете до Zone Labels и натиснете отново [\*]. Показва се първата зона. Алтернативно натиснете [000][001].

 $YEL \longrightarrow |z|$  GRN  $\longrightarrow$  G  $|z|$ 

- 3. Използвайте бутоните [<][>], за да достигнете до етикета на зоната, който ще бъде програмиран и натиснете [\*] или въведете номера на зоната (напр. 001 за зона 1).
- 4. Използвайте бутоните [<][>], за да достигнете до желания знак.
- 5. Въвеждайте номера на групата на съответния знак, докато се покаже желаният знак (вижте следващата таблица). Пример, натиснете 3 пъти бутона "2", за да въведете буквата "F", 4 пъти - за да въведете цифрата "2". Натиснете [\*], след това превъртете до "Save" (Запис). Натиснете отново [\*], за да запишете етикета.

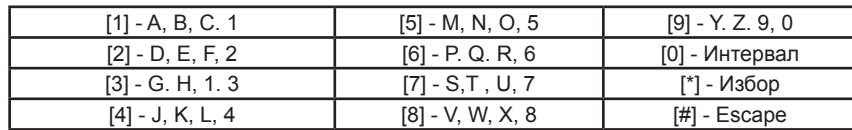

За да изтриете някой знак, използвайте бутоните [<][>], за да преместите курсора под знака и след това натиснете [0]. Ако преди [0] бъде натиснат някой знак, различен от [<][>], курсорът ще се придвижи с едно място надясно и ще изтрие този знак.

*CHANGE CASЕ (Смяна на регистъра)* - Ще превключи въвеждането на следващия знак между горен (А, В, С...) и долен регистър (a, b, c...).

*ASCII ENTRY (ASCII въвеждане)* - Използва се за въвеждане на рядко използвани знаци. Валидни въвеждания са от 000 до 255. Използвайте бутоните [<][>], за да достигнете до желания знак или въведете 3-цифрено число от 000 до 255. Натиснете [\*], за да запишете знака в етикета.

*CLEAR TO END* - Изчиства дисплея от знака, където се намира курсорът, до края на дисплея. *CLEAR DISPLAY* - Изчиства целия етикет.

6. Продължете от стъпка 2, докато програмирате всички етикети.

## **Label Library (Библиотека на етикети)**

Библиотеката на етикети е база данни от думи обикновено се използват при програмирането на етикети. Индивидуални думи могат да се комбинират, ако е необходимо (например Front + Door). Ако една дума няма да се побере върху реда, превъртете надясно, докато курсорът се появи в първия знак на втория ред и след това добавете думата.

- За да програмирате етикет, като използвате библиотеката на етикети:
- 1. Натиснете [\*][8][Код на инсталатора] [000][001].
- 2. Въведете [001] (за да програмирате етикет за зона 01) или използвайте бутоните [<][>], за да превъртите до етикетите на зона и след това натиснете [\*]. За тази зона се показва текущия етикет.
- 3. Натиснете [\*], за да отворите менюто.
- 4. Натиснете отново [\*], за да изберете опцията "Word Entry" (Въвеждане на дума).
- 5. Въведете 3-цифрено число, съответстващо на някоя дума (Вижте Words Library, Библиотека на думи), или използвайте бутоните [<][>], за да видите думите в библиотеката.
- 6. Натиснете [\*], за да изберете думата.
- 7. За да добавите друга дума, повторете предишните процедури от стъпка 3 нататък.
- 8. За да добавите интервал, натиснете бутона дясна стрелка [>].
- 9. За да изтриете знаци, изберете CLEAR TO END или CLEAR DISPLA*Y*
- 10. За да запишете текущия етикет и да излезете, натиснете [#].

## **Предаване на LCD етикети**

Ако в системата присъства повече от една LCD клавиатура, то етикетите, програмирани на една от тях, ще бъдат предадени на всички LCD клавиатури след потвърждение.

## **Change Brightness/Contrast/Buzzer (Смяна на яркост/Контраст/Зумер)**

## **LCD Клавиатури**

- 1. Натиснете [\*][6][Код на инсталатора].
- 2. Използвайте бутоните [<][>], за да достигнете до Bright Control, Contrast Control, или Buzzer Control.
- 3. Натиснете [\*], за да изберете една от следните настройки
- Brighincss/LED Bar Control: Достъпни са 15 нива на задното осветление.
- Contrast Control: Достъпни са 15 нива на контраста на дисплея.
- Buzzer Control; Достъпни са 15 нива на силата на звука на зумера.
- 4. Използвайте бутоните [<][>], за да достигнете до желаната настройка.

## **Програмиране на клавиатура**

- 1. Натиснете [\*][8][Код на инсталатора].
- 2. Изберете програмните опции, идентифицирани в следното.

## **[860] Номер на слота на клавиатурата**

Това не е за програмиране; двуцифреният номер слота се показва само за информационни цели.

## **[861]-[876] Секции за програмиране от клавиатурата**

## **[000] Адрес на Разпределение**

Изисква се 2-цифрено число, за да присвоите клавиатурата към разпределение. Въвеждането 00 присвоява клавиатурата като глобална. Валидни въвеждания са 00-32. По подразбиране - 01.

## **[001]-[005] Програмиране на функционален бутон**

За да програмирате функционален бутон:

- 1. Натиснете [\*][8][Код на инсталатора].
- 2. Въведете [861]-[876] за програмиране на клавиатура.
- 3. Въведете [001]-[005] за функционални бутони 1-5 или използвайте бутоните [<][>] и натиснете [\*].
- 4. Въведете 2-цифрено число за функционалните бутони, за да назначите операция на бутона [00]- [68]. Вижте следващата таблица.
- 5. Повтаряйте от стъпка 3, докато програмирате всички функционални бутони.
- 6. Натиснете два пъти [\*], за да излезете от програмирането на инсталатора.

## **[001]-[005] Назначаване на функционалните бутони**

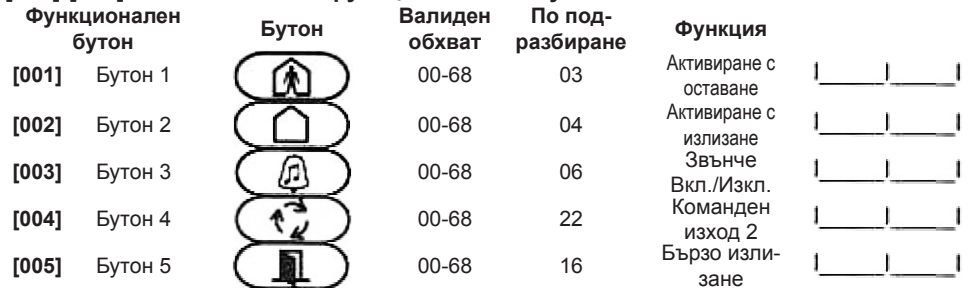

## **Клавиатурни функционални бутони**

Вижте вашето Ръководство за инсталацията на системата за пълен списък на достъпните опции на функционални бутони.

- [00] Няма функция [21] [\*][7][1] Команден изход 1
- [02] Моментално активиране с оставане [22] [\*][7][2] Команден изход 2
- $[03]$  Активиране с оставане [23] [\*][7][3] Команден изход 3
- [04] Активиране с излизане [24] [\*][7][4] Команден изход 4
- [05] [\*][9] Активиране без влизане [29] Извикване на прескочена група
- [06] [\*][4] Звънче Вкл./Изкл. [31] Локално активиране на PGM изход
- $[07]$   $[*][6][-][4]$  Тест на системата  $[32]$  Режим на прескачане
- [09] Нощно активиране [33] Извикване на прескачане
- [12] Глобално активиране с оставане [34] Програмиране от потребителя
- [13] Глобално активиране с излизане [35] Потребителски функции
- [14] Глобално дезактивиране [37] Програмиране на дата и час
- [16] [\*][0] Бързо излизане [39] Показване на проблемите
- [17] Вътрешно активиране [40] Памет за алармите
	- [61]-[68] Избор на Разпределение 1-8

## **[011] Програмиране на клавиатурен вход/изход**

Зона или номер на PGM

- 
- -
- - - **По подразбиране**

## **[012] Време за активиране на импулса на PGM (програмируем) изход**

## <sup>|</sup> Минути (00-99) <sup>|</sup> | | Секунди (00-99)

## **[021] Първи опции на клавиатурата**

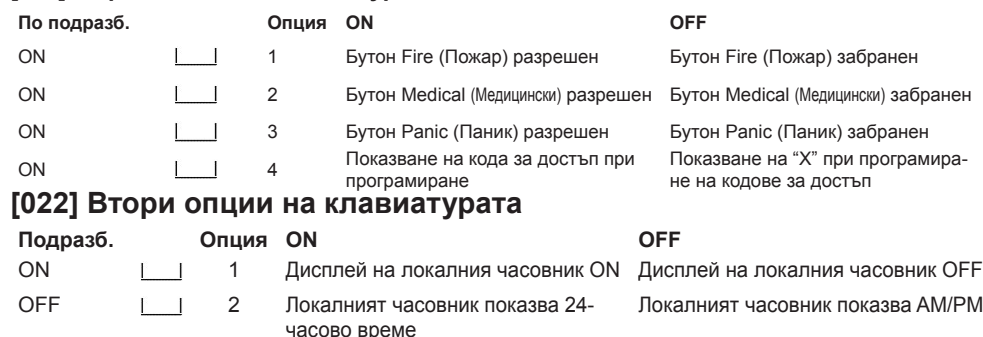

#### ON 3 Авт. превъртане на алармите ON Авт. превъртане на алармите OFF ON 4 За бъдеща употреба За бъдеща употреба OFF 5 Светодиод на захранването разрешен Светодиод на захранването забранен ON 6 Светодиод на захранването показва Светодиод на захранването показва захранваща мрежа ON захранваща мрежа OFF ON 7 Алармите се показват на дисплея Алармите не се показват на диспри активиран панел плея при активиран панел OFF 8 Авт. превъртане на отворените зони ON (вкл.) Авт. превъртане на отворените зони OFF (изкл.)

## **[023] Трети опции на клавиатурата**

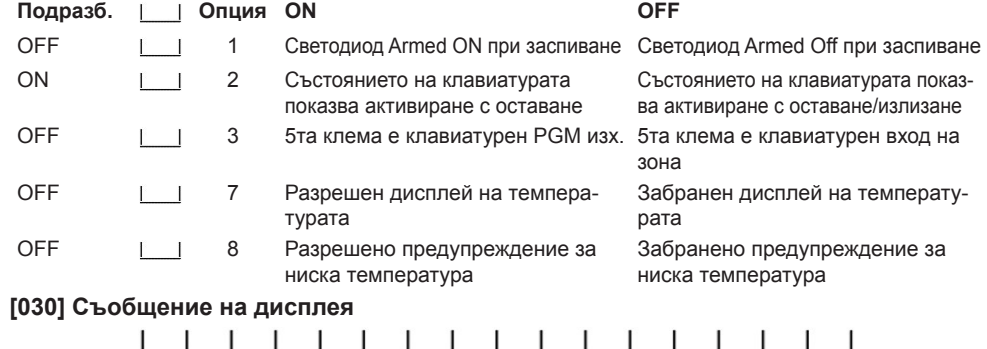

# **[031] Продължителност на изтеглено съобщение на дисплея**

 $\blacksquare$  $\blacksquare$ 

По подразбиране: 000  $\Box$   $\Box$  (Валидни стойности са 000-255, 000 = Неограничена продължителност на съобщението на дисплея). Това число представя броя пъти, които изтегленото съобщение трябва да бъде изчистено, преди да бъде премахнато за постоянно.

**[041] Назначаване на зона за вътрешната температура**

 $\blacksquare$ 

По подразбиране: 000  $\Box$   $\Box$  (Валидни стойности са 000-128)

## **[042] Назначаване на зона за вътрешната температура**

По подразбиране: 000  $\Box$   $\Box$  (Валидни стойности са 000-128)

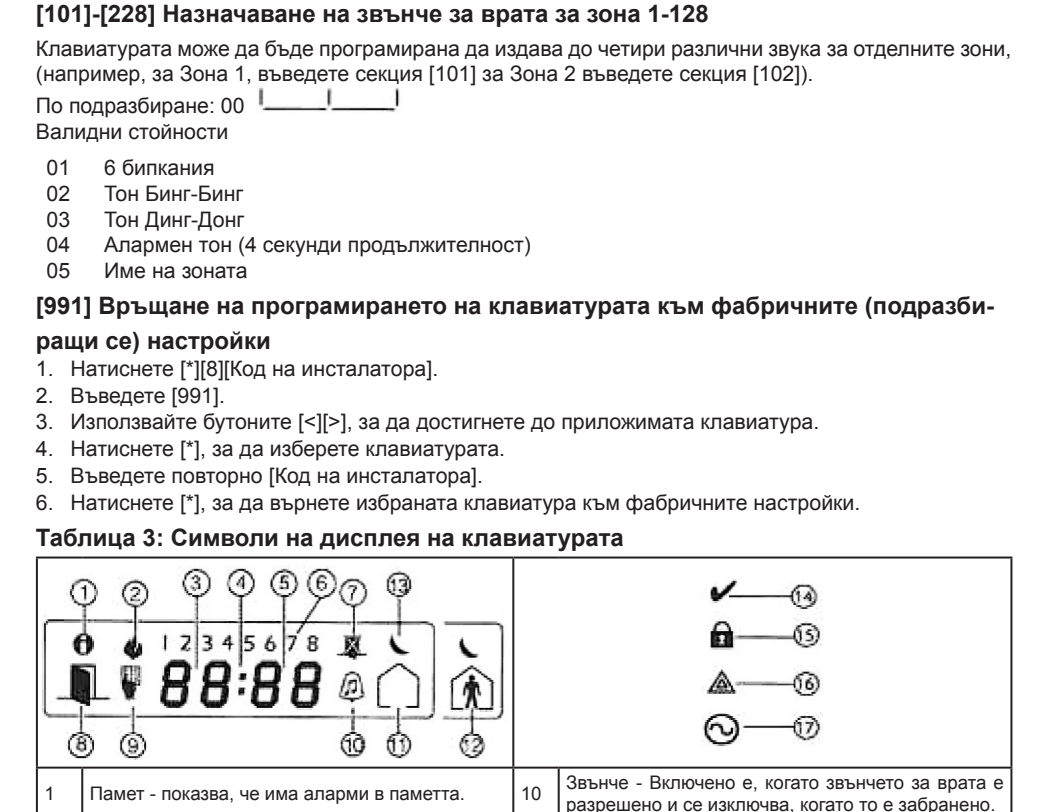

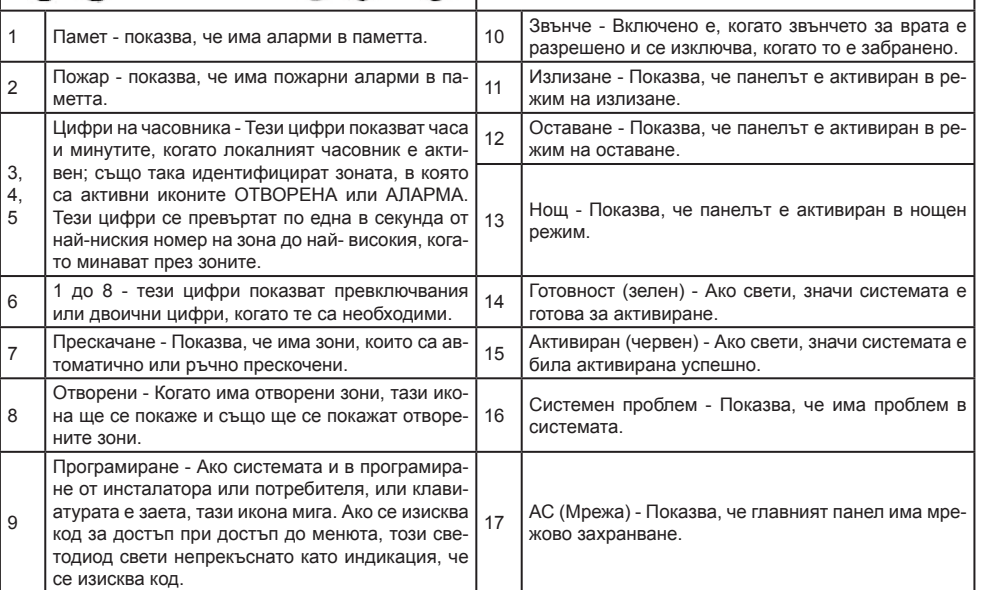

## **Поддръжка на карти (етикети) за близост (Proximity) (HS2ICNP/HS2ICNRFP/ HS2LCDP)**

Етикетът за близост може да изпълнява функции на клавиатурата, които обикновено изискват потребителски код за достъп. Поставете етикета близо до четеца ( $\textcircled{\tiny{\textsf{Q}}}\textright)$ или в ляво на LCD клавиатура.

## **Назначаване на етикети за близост**

Като използвате LCD клавиатура:

1. Натиснете [\*][5][Мастер/Наблюдател код].

- 2. Въведете 2-цифрен потребителски код.
- 3. Натиснете "2".

4. Прекарайте регистрирания етикет покрай четеца на клавиатурата.

## **Изтриване на етикети за близост**

За да изтриете етикет за близост, изберете потребителя, както е описано по-рано Прекарайте свързания етикет. Алармената система ще разпознае маркера. Натиснете [\*], за да го изтриете, когато бъдете подканени.

## **Светодиодна лента**

На клавиатурите HS2ICNP/HS2ICNRFP/HS2LCDP има синя светодиодна лента, която показва, че етикет за близост е доближен до клавиатурата.

- Тази лента мига три пъти, когато от клавиатурата бъде прочетен валиден етикет за близост.
- Ако етикетът е невалиден, лентата остава да свети непрекъснато и клавиатурата издава тон за грешка.
- Яркостта на светодиодната лента се регулира от менюто [\*][6]. Когато яркостта на задното осветление бъде променена, яркостта на светодиодната лента се променя съответно.

## **Изтегляне**

Продуктите HS2LCDRF/HS2ICNRF могат да бъдат програмирани през DLS V. Това детектира автоматично типа на клавиатурата и изтегля съответното програмиране.

## **Настройка и програмиране на безжично устройство (HS2ICNRF(P)x/ HS2LCDRF(P)x)**

Тази секция описва как да регистрирате и програмирате безжични устройства като контакти, датчици за движение и сирени, на алармения панел.

## **[804][000] Регистриране на безжични устройства**

- 1. Когато HSM2HOST е инсталиран и регистриран в алармения панел, безжични устройства могат да бъдат регистрирани чрез следния метод: Влезте в секцията Програмиране от инсталатора [804][000].
- 2. Когато бъдете подсетени или активирайте устройството (вижте листовката за инсталиране на устройството) за да го регистрирате незабавно, или въведете ИД номера му. Направете последното, за да регистриране предварително устройства, след това ги регистрирайте на обекта на клиента.

Аларменият панел определя типа на устройството, което се регистрира и предоставя подходящи опции за програмиране.

## **Таблица 4: Опции на безжични устройства**

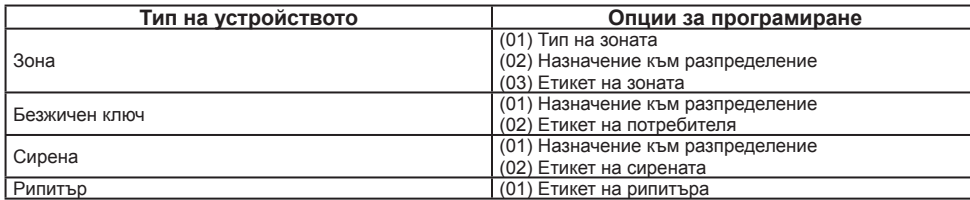

3. Използвайте [<I[>] или напишете съответния номер, за да изберете опция.

4. Минете през достъпните избори, напишете номер или въведете текст, както е подходящо.

5. Натиснете [\*], за да се приеме и да минете към следващата опция.

- 6. Когато всички опции са конфигурирани, системата подканва да регистрирате следващото у-во.
- 7. Повторете описания процес, докато всички устройства бъдат регистрирани.

**Бележка**: Опциите, изброени по-горе, могат да бъдат променени чрез [804][911].

## **[804][001]-[715] Конфигуриране на безжични устройства**

За да конфигурирате безжични устройства:

## 1. Влезте в секция [804] и изберете една от следните субсекции: **Таблица 5: Субсекции на безжична зона**

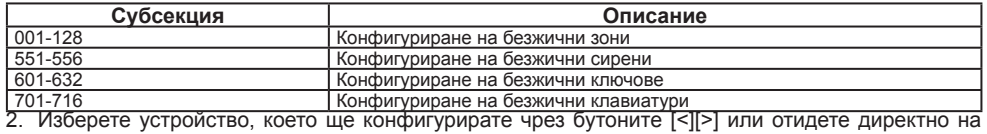

- конкретното устройство чрез въвеждане на горещ клавиш.
- 3. Използвайте бутоните [<][>] или въведете горещ клавиш, за да изберете конфигурационна опция за устройството. Вижте описанието на устройството за подробности.
- 4. Натиснете [\*], за да бъде прието и да отидете на следващата опция.

5. Когато всички опции са конфигурирани, системата се връща към базовото конфигурационно меню. Повторете описания по-горе процес, за да конфигурирате други безжични устройства.

## **[804][000] Детектиране на радиозаглушаване**

Детектирането на радиозаглушаване (непрекъснати смущаващи излъчвания в радиомрежата) може да бъде включено или изключено. Когато е включено, то се записва и съобщава. За да конфигурирате радиозаглушаването:

- 1. Влезте в секция [804][801] на програмиране от инсталатора.
- 2. Изберете една от следните опции чрез скролиране или чрез горещ клавиш:

### **Таблица 6: Опции за детектиране на радиозаглушаване**

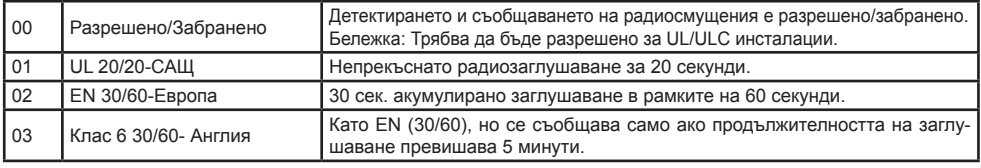

3. Натиснете [\*], за да се приеме избора.

4. Натиснете [#], за да излезете от секцията.

## **[804][802] Прозорец за безжично наблюдение**

Тази опция се използва за програмиране на продължителността от време, когато безжично устройство може да бъде липсващо от системата, преди да бъде генерирана неизправност.

**Бележка**: За EN инсталации трябва да бъде избрано 1 час или два часа.

Когато се използва опция 06, която конфигурира системата да генерира състояние на неизправност след като някое устройство е било детектирано като липсващо за 24 часа, датчиците за дим генерират състояние на неизправност след максимум 18 часа, когато е забранена 200-секундната превключваща опция.

За да програмирате прозорец за безжично наблюдение:

- 1. Влезте в секция [804][802] на програмиране от инсталатора.
- 2. Изберете една от следните опции чрез скролиране или чрез горещ клавиш:

### **Таблица 7: Опции на прозорците за безжично наблюдение**

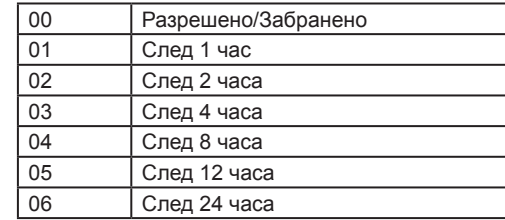

3. Натиснете [\*], за да се приеме избора.

4. Натиснете [#], за да излезете от секцията.

**Бележка**: За UL домашни охранителни инсталации (ULI023), Домашна здравна грижа (ULI637), ULC домашни охранителни инсталации (ULC/ORD-C1023), максималният прозорец за наблюдение трябва да бъде 24 часа.

За UL жилищни пожарни {UL985) инсталации, максималният прозорец за наблюдение трябва да бъде настроен на 200s.

За UL комерсиални охранителни (ULI610/UL365) и ULC жилищни пожарни системи (ULC-S545), максималният прозорец за наблюдение трябва да бъде настроен на до 4 часа.

## **[804][810] Безжична опция 1**

За да програмирате безжични опции:

1. Влезте в секция [804][810] на програмиране от инсталатора.

2. Изберете една от следните опции чрез скролиране или чрез горещ клавиш:

## **Таблица 8: Безжични опции**

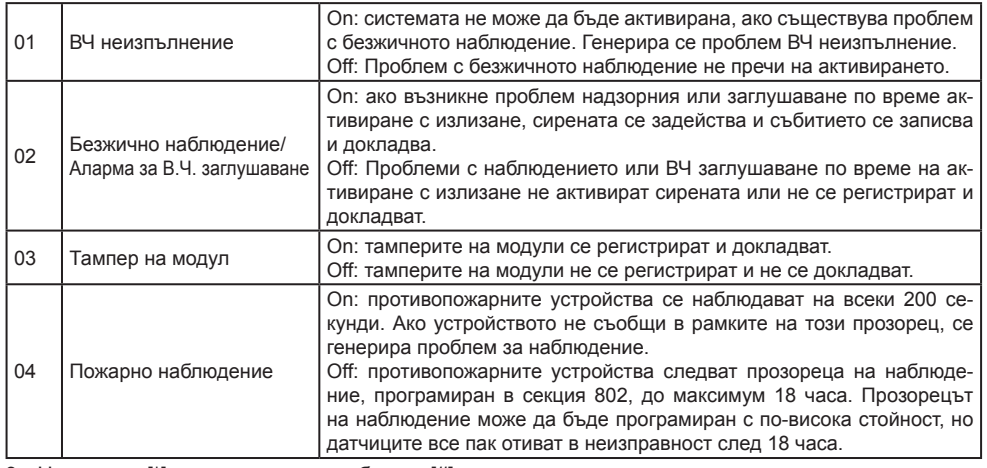

## 3. Натиснете [\*], за да приемете избора и [#], за да излезете.

## **[804][841] Програмиране на визуална проверка**

За да програмирате безжични опции:

1. Влезте в секция [804][841] на програмиране от инсталатора.

2. Изберете една от следните опции чрез скролиране или чрез горещ клавиш:

## **Таблица 9: Субсекции на визуална проверка**

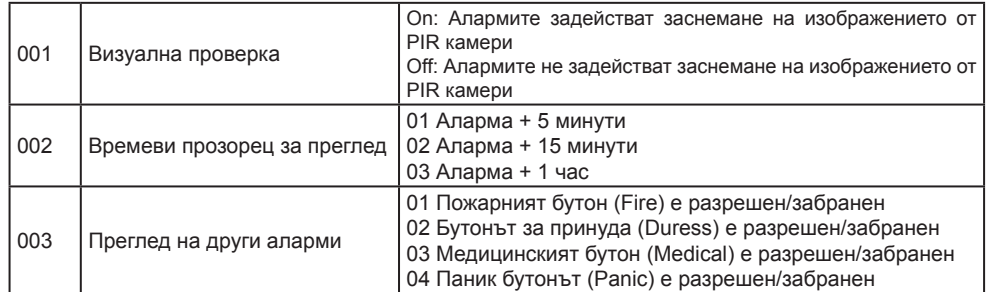

## **[804][901]-[905] Изтриване на безжични устройства**

За да изтриете безжични устройства:

1. Влезте в секция [804] на програмиране от инсталатора и изберете една от следните субсекции: **Таблица 10: Субсекции на етикети на модули**

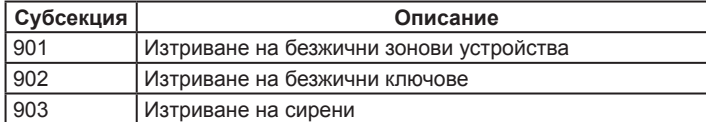

## **Таблица 10: Субсекции на етикети на модули**

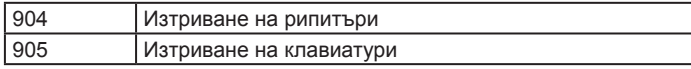

2. Изберете устройство за изтриване чрез скролиране или директно чрез горещ клавиш:

3. Натиснете [\*], за да изтриете или [#], за да излезете.

## **[804][921]-[925] Замяна на безжични устройства**

Използвайте тази опция да замените повредено устройство, регистрирано в системата с друго такова от същия тип, като поддържате конфигурацията на оригиналното. Повреденото устройство няма нужда да бъде изтривано.

За да замените безжично устройство:

1. Влезте в секция [804] на програмиране от инсталатора и изберете една от следните субсекции:

## **Таблица 11: Субсекции за замяна на устройство**

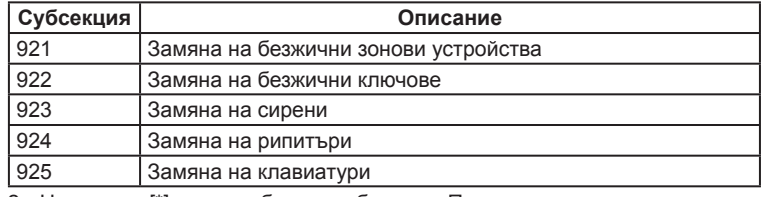

2. Натиснете [\*], за да изберете субсекция. Показва са първото достъпно устройство.

3. Изберете устройство за замяна чрез скролиране или директно чрез горещ клавиш. Натиснете [\*]. Когато бъдете подканени, активирайте устройството (пълна регистрация) или въведете идентификатора на устройството (предв. регистрация). Появява се съобщение, потвърждаващо регистрацията.

## **[804][990]-[001 - 005] Показване на всички устройства**

Използвайте тази секция, за да прегледате безжичните устройства, регистрирани в системата и да видите серийните номера на всяко устройство.

За да прегледате информацията за безжични устройства:

- 1. Влезте в секция [804][990] на програмиране от инсталатора и изберете една от следните субсекции:
	- [001] всички зони
	- $[002]$  рипитъри
	- $[003]$  сирени
	- [004] Безжични ключове
	- $[005]$  Клавиатури
- 2. Натиснете [\*], за да изберете безжично устройство. Показва са първото достъпно устройство.
- 3. Прегледайте регистрираните устройства чрез скролиране.

**Бележка**: Тази опция не се поддържа напълно от LED и иконните клавиатури.

## **[904] Проверка на поставянето на безжични устройства**

Тази проверка се използва за определяне на В.Ч. статуса на безжични устройства и може да бъде изпълнена от системна клавиатура или от отделното устройство. Тези инструкции се отнасят за тестване от клавиатура. За инструкции относно теста на поставяне от устройство, вижте Инструкциите за инсталиране, предоставени с безжичното оборудване. Възможни са следните тестови режими: **Таблица 12: Тестови режими за поставяне на безжично устройство**

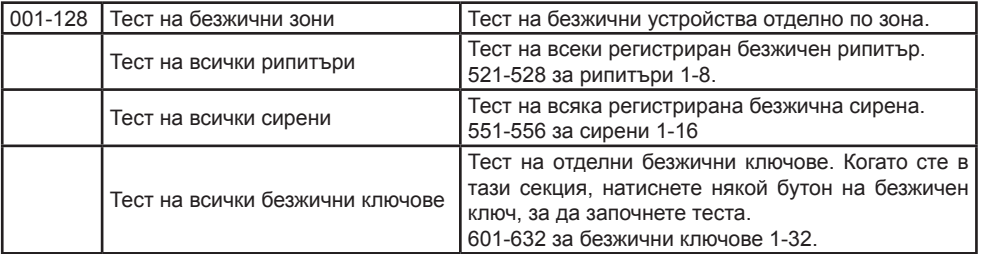

## **Таблица 12: Тестови режими за поставяне на безжично устройство**

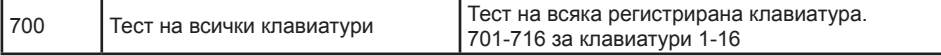

Осигуряват се два тестови резултата:

• 24 часов: Средни резултати на силата на сигнала за 24-часов период.

• Now (Сега): Резултати за състоянието на сигнала от текущия тест.

По време на тестването на мигането на светодиодите Ready и Armed показват, че се приемат данните. Мигането на светодиода Trouble показва радиосмущения. Може да се показват следните индикатори за състоянието:

#### **Таблица 13: Индикатори за състоянието на безжични устройства**

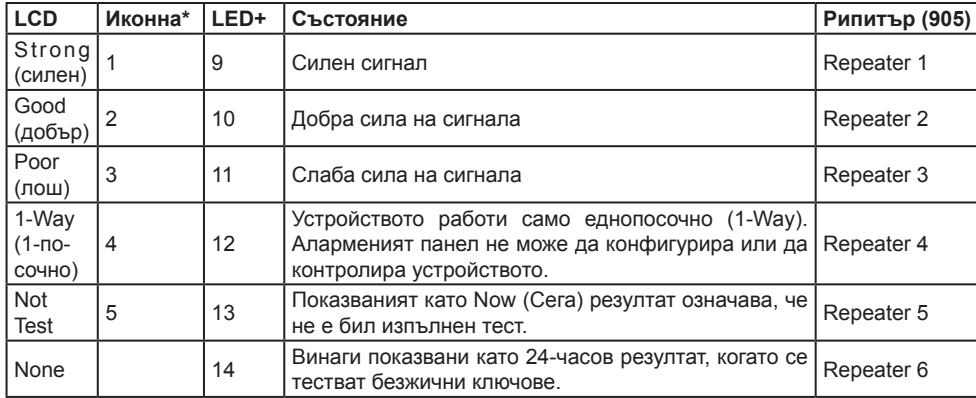

**Бележка**: За UL/ULC инсталации са приемливи само STRONG (силни) нива на сигнала.

\* За иконни клавиатури цифрата 1 означава 24-часови тестови резултати; цифрата 2 означава резултати в момента (Now).

+ За LED клавиатури, първата цифра показва 24-часови резултати; втората цифра означава резултати в момента (Now).

## **Отстраняване на проблеми**

1. Когато опитвате да назначите номер на зона към безжично устройство, клавиатурата отговаря с продължително бипкане.

• Осигурете клавиатурата да е правилно свързана към шината Corbus.

2. След въвеждане на ESN на безжично устройство и след това го задействате, клавиатурата не индикира, че зоната е отворена.

• Осигурете ESN да е въведен правилно.

• Осигурете зоната да е разрешена за разпределението (ако е използвано програмиране на разпределение).

• Осигурете безжичната зона да не е назначена към някоя зона, използвана от модули HSM2108, зона на дънната платка, или клавиатурна зона.

• Осигурете, че зоната е програмирана за нещо различно от "Нулева операция". От теста за поставяне на модул се приемат резултати "Poor или не се приемат резултати.

• Уверете се, че тествате правилната зона.

• Уверете се, че устройството е в обхвата на клавиатурата. Опитайте да го тествате в същата стая, в която е и приемникът.

• Осигурете клавиатурата да е правилно свързана към шината Corbus.

• Проверете дали зоната се тества коректно. Вижте инструкциите, които идват с устройството.

• Проверете дали батериите работят и са инсталирани правилно.

• Проверете за големи метални обекти, които могат да екранират сигнала до клавиатурата.

• Устройството трябва да бъде поставено на място, където се получават резултати "Good". Ако няколко устройства показват резултати "Poor" или ако паник медальоните и безжичните ключове работят нестабилно, преместете приемника.

## **Бележки:**

# **Таблица на думите**

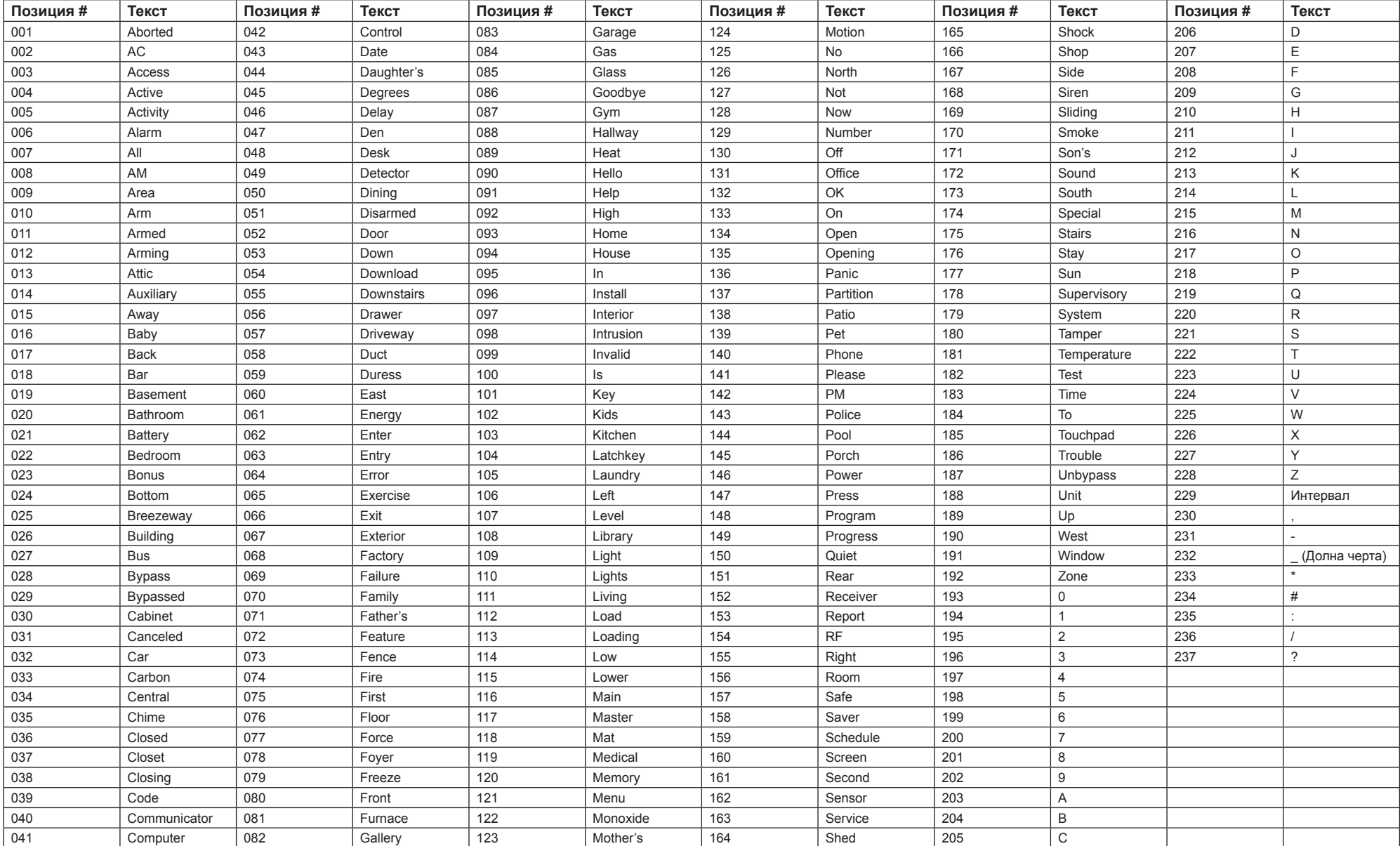

#### **Ограничена гаранция**

Digital Security Controls (DSC) дава гаранция, че за период от 12 месеца от датата на покупката, продуктът трябва да бъде свободен от дефекти в материалите и изработката при нормална употреба и, че в изпълнение на всяко нарушаване на тази гаранция, DSC трябва, по свой избор, да поправи или замени дефектното оборудване при връщане му в ремонтното депо. Тази гаранция се прилага само към дефекти в частите и изработката, но не към повреди, възникнало при доставката или пренасянето, или повреди поради причини извън контрола на DSC като мълния, прекомерно напрежение, механични удари, наводнение или повреда вследствие на злоупотреба, промяна или неправилно приложение на оборудването. Гореизложената гаранция се прилага само към първоначалния купувач и е и ще бъде на мястото на всякакви и всички други гаранции, независимо дали изрични или подразбиращи се и на всички други задължения или отговорности от страна на DSC. DSC нито поема отговорност за, нито упълномощава друго лице, което претендира да действа от нейно име да модифицира или да променя тази гаранция, нито поема за нея всяка друга гаранция или отговорност по отношение на този продукт. В никакъв случай DSC не носи отговорност за каквито и да било преки, непреки или последващи вреди, загуби от пропуснати ползи, загуба на време или всякакви други загуби, понесени от купувача във връзка с покупката, инсталиране или работа или отказ на този продукт. *ВНИМАНИЕ: DSC препоръчва цялата система да бъде напълно тествана редовно. Но въпреки честото тестване, и поради, но не ограничено до, криминално отваряне или електрически смущения, е възможно този продукт да не може да работи както се очаква. Важна информация: Промени или модификации, които не са изрично одобрени от DSC могат да анулират правото на потребителя да използва това оборудване.*

#### EN50131-1 Степен 2, Клас 2, EN50131-6 Тип B

**Важна информация:** *Промени или модификации, които не са изрично одобрени от DSC могат да анулират правото на потребителя да използва това оборудване.*

ВАЖНО - ПРОЧЕТЕТЕ ВНИМАТЕЛНО: Софтуер на DSC, закупен с или без продукти и компоненти е с авторски права и е закупен по следните лицензионни условия:

• Това Лицензионно споразумение с краен потребител ("EULA") представлява правен договор между Вас (компанията, физическо или юридическо лице, което е придобило Софтуера и всеки свързан с него хардуер) и **Digital Security Controls, подразделение на Tyco Safety Products Canada Ltd.**  ("DSC"), производителят на интегрирани системи за безопасност и разработчикът на софтуера и всички свързани с тях продукти или компоненти ("хардуер"), които сте придобили.

• Ако софтуерният продукт на DSC ("СОФТУЕРЕН ПРОДУКТ" или "СОФТУЕР") е предназначен да бъде придружен от ХАРДУЕР, но не се придружава от нов хардуер, Нямате право да използвате, копирате или инсталирате софтуерния продукт. Софтуерният продукт включва компютърен софтуер и може да включва свързани медии, печатни материали, както и "онлайн" или електронна документация.

• Всеки софтуер, предоставен заедно със софтуерен продукт, който е свързан с отделно лицензион-

но споразумение за крайния потребител, е лицензиран за Вас по условията на този лицензионен договор. • Чрез инсталиране, копиране, сваляне, съхраняване, достъп или по друг начин използване на софту-

ерния продукт, Вие се съгласявате безусловно да спазвате условията на този EULA, дори ако този EULA се счита за изменение на всяко предишно споразумение или договор. Ако не сте съгласни с условията на този EULA, DSC няма да лицензира софтуерния продукт за вас и вие нямате право да го използвате. ЛИЦЕНЗ ЗА СОФТУЕРЕН ПРОДУКТ

Софтуерният продукт е защитен от законите за авторското право и международните спогодби за авторските права, както и други закони и договори за интелектуална собственост. Софтуерният продукт се лицензира, а не се продава.

**1. Предоставяне на лиценз. Този EULA ви дава следните права:**

(а) **Инсталиране и използване на софтуера** - За всеки получен лиценз, Вие може да имате инсталирано само едно копие на софтуерния продукт.

(b) **Съхранение / Мрежово ползване** - Софтуерният продукт не може да бъде инсталиран, преглеждан, показван, използван, споделен или едновременно употребяван на или от различни компютри, включително работна станция, терминал или друго цифрово електронно устройство ("Устройство"). С други думи, ако имате няколко работни станции, то Вие ще трябва да придобиете лиценз за всяко работно място, където ще се използва този СОФТУЕР.

(с) Архивно Копие - Можете да направите резервни копия на софтуерния продукт, но Вие можете да имате само едно копие на лиценз, инсталирано във всеки даден момент. Можете да използвате резервното копие единствено за архивни цели. Освен ако не е изрично предвидено в този EULA, Вие не можете да правите друго копие на софтуерния продукт, включително на печатните материали, придружаващи този СОФТУ-ЕР.

#### **2. ОПИСАНИЕ НА ДРУГИ ПРАВА И ОГРАНИЧЕНИЯ**

(а) **Ограничения за възпроизвеждане, декомпилиране и деасемблиране** - Вие не можете да извършвате обратно проектиране, декомпилация или деасемблиране на софтуерния продукт, освен и само до степента, в която тази дейност е изрично разрешена от приложимото законодателство, въпреки това ограничение. Вие не можете да правите никакви промени или модификации на Софтуера, без писменото разрешение на служител на DSC. Вие не можете да премахвате бележки за собственост, марки или етикети от софтуерния продукт. Трябва да въведете разумни мерки, за да гарантирате спазването на сроковете и условията на този EULA.

(b) **Отделяне на компоненти** - Софтуерният продукт е лицензиран като единен продукт. Неговите съставни части не могат да бъдат разделени за използване на повече от едно хардуерно устройство. (с) **Единен ИНТЕГРИРАН ПРОДУКТ** - Ако сте придобили този софтуер с ХАРДУЕР, тогава софтуерният продукт е лицензиран с хардуера като един цялостен продукт. В този случай софтуерният продукт може да се използва само с хардуера, както е предвидено в този EULA.

(d) **Под наем** - Вие не можете да отдавате под наем, на лизинг или назаем софтуерния продукт. Вие не можете да го предоставите на други лица или да го качите на сървър или уеб сайт.

(е) **Прехвърляне на софтуерен продукт** - Вие може да прехвърлите всичките Ваши права по този EULA само като част от постоянна продажба или прехвърляне на хардуера, при условие че не задържате копия, Вие прехвърляте целия софтуерен продукт (включително всички части на компонентите, медиите и печатните материали, всякакви подобрения и този EULA) и при условие, че получателят е съгласен с условията на този EULA. Ако софтуерният продукт е надстройка, всеки трансфер трябва да включва и всички предишни версии на софтуерния продукт.

(f) **Прекратяване** - Без да се засягат други права, DSC може да прекрати настоящия EULA, ако не успеете да спазвате правилата и условията на този EULA. В такъв случай, Вие трябва да унищожите всички копия на софтуерния продукт и всички негови компоненти.

(g) **Търговски марки** - Този EULA не Ви предоставя никакви права във връзка с каквито и да било търговски марки или сервизни марки на DSC или неговите доставчици.

**3. АВТОРСКИ ПРАВА** - Всички заглавия и права на интелектуална собственост в и на софтуерния продукт (включително, но не ограничено до изображения, фотографии и текст включен в софтуерния продукт), на придружаващите го печатни материали, както и всички копия на софтуерния продукт, са собственост на DSC или неговите доставчици. Вие не можете да копирате печатните материали, придружаващи софтуерния продукт. Всички заглавия и права на интелектуална собственост в и на съдържанието, които могат да бъдат достъпни чрез ползване на софтуерния продукт, са собственост на съответния собственик на съдържанието и могат да бъдат защитени от приложимото авторско право или други закони за интелектуална собственост и договори. Този EULA не Ви дава по никакви права да използвате това съдържание. Всички права, които не са изрично предоставени по този EULA, са запазени от DSC и неговите доставчици.

**4. Ограничения за износ** - Вие се съгласявате, че няма да експортирате и ре-експортирате софтуерния продукт за някоя страна, лице или предприятие, подлежащо на канадските експортни огра-

ничения. **5. Избор на законодателство** - Това Споразумение за софтуерен лиценз се подчинява на законите на провинция Онтарио, Канада.

**6. Арбитраж** - Всички спорове, възникнали във връзка с настоящото споразумение, се определят с окончателен и задължителен арбитраж в съответствие със Закона за арбитраж, и страните са съгласни да бъдат обвързани от решението на арбитъра. Мястото на арбитража е в Торонто, Канада, и езикът на арбитража трябва да бъде английски.

#### **7. ОГРАНИЧЕНА ГАРАНЦИЯ**

**(а) БЕЗ ГАРАНЦИЯ** - DSC ПРЕДОСТАВЯ СОФТУЕРА "КАКТО е", БЕЗ ГАРАНЦИЯ. DSC НЕ ГАРАН-ТИРА, ЧЕ СОФТУЕРЪТ ЩЕ ОТГОВАРЯ НА ИЗИСКВАНИЯТА ВИ ИЛИ ЧЕ РАБОТАТА НА СОФТУЕРА ще бъде непрекъсната или безпогрешна.

**(b) ПРОМЕНИ В Работната среда** - DSC не носи отговорност за проблеми, причинени от промени в работните характеристики на хардуера или за проблеми във взаимодействието на софтуерния продукт със софтуерни или хардуерни ПРОДУКТИ, които не са на DSC.

**(с) ОГРАНИЧАВАНЕ НА ОТГОВОРНОСТТА; ГАРАНЦИЯТА ОТРАЗЯВА РАЗПРЕДЕЛЕ-НИЕ НА РИСКА** - Във всеки случай НА СТАТУТ подразбиращи се гаранции или условия не са посочени в настоящото СПОРАЗУМЕНИЕ ЗА ЛИЦЕНЗ, Цялата отговорност на DSC съгласно някоя от разпоредбите на това Лицензионно споразумение се ограничава до по-голямата Действително изплатена сума от вас за софтуерния лиценз ПРОДУКТ И ПЕТ канадски долара (CAD \$ 5.00). ТЪЙ КАТО НЯКОИ ЗАКОНОДАТЕЛСТВА НЕ ПОЗВОЛЯВАТ ИЗ-КЛЮЧВАНЕТО ИЛИ ОГРАНИЧЕНИЯТА НА ОТГОВОРНОСТТА ЗА ПОСЛЕЛВАШИ ИЛИ СЛУЧАЙНИ ШЕТИ, ГОРНОТО ОГРАНИЧЕНИЕ МОЖЕ ДА НЕ СЕ ОТНАСЯ ЗА ВАС.

**(d) ОТКАЗ ОТ ГАРАНЦИИ** - ТАЗИ ГАРАНЦИЯ СЪДЪРЖА ЦЯЛАТА Гаранция и ще замества ВСЯ-КАКВИ ДРУГИ ГАРАНЦИИ, Изразени или подразбиращи се (Включително всички ГАРАНЦИИ ЗА ПРОДАВАЕМОСТ ИЛИ ГОДНОСТ ЗА ОПРЕДЕЛЕНА ЦЕЛ) И ВСИЧКИ ДРУГИ ЗАДЪЛЖЕНИЯ ИЛИ ОТ-ГОВОРНОСТИ от страна на DSC. DSC НЕ ДАВА ДРУГИ ГАРАНЦИИ. DSC НИТО ПРЕДПОЛАГА, НИТО ОТОРИЗИРА всяко друго лице, претендиращо да действа от нейно име да модифицира ИЛИ ЛА ПРОМЕНЯ ТАЗИ ГАРАНЦИЯ, НИТО ПРИЕМА ЗА НЕЯ ЛРУГА ГАРАНЦИЯ ИЛИ ОТГОВОРНОСТ ОТНОСНО ТОЗИ СОФТУЕРЕН ПРОДУКТ.

**(е) ИЗКЛЮЧИТЕЛНО ПРАВО И ОГРАНИЧАВАНЕ НА ГАРАНЦИЯТА** - ПРИ НИКАКВИ ОБ-СТОЯТЕЛСТВА DSC НЕ НОСИ ОТГОВОРНОСТ ЗА КАКВИТО И ДА Е СПЕЦИАЛНИ, СЛУЧАЙНИ, ПОС-ЛЕДВАЩИ ИЛИ КОСВЕНИ ЩЕТИ, НА БАЗАТА на НАРУШЕНИЕ НА ГАРАНЦИЯТА, НАРУШЕНИЕ НА ДОГОВОРа, НЕБРЕЖНОСТ, ПЪЛНА ОТГОВОРНОСТ, ИЛИ ДРУГА ПРАВНА ХИПОТЕЗА. ТАКИВА ЩЕТИ включват, но не се ограничават до, ЗАГУБА НА ПЕЧАЛБИ, ЗАГУБА на софтуерния продукт ИЛИ НЯКОе СВЪРЗАНО ОБОРУДВАНЕ, РАЗХОДИ ЗА КАПИТАЛИ, РАЗХОДИ ЗА ЗАМЯНА ИЛИ връщане на ОБОРУДВАНЕ, съоръжения или услуги, престои, ВРЕМЕ на купувачите, твърдения на трети лица, включително клиенти, както и нараняване на СОБСТВЕНОСТ. **ВНИМАНИЕ: DSC препоръчва цялата система да бъде тествана редовно. Но въпреки честото тестване, и поради, но не ограничавайки се с, криминално отваряне или електрически смущения, е възможно този продукт да не може да работи както се очаква.**

Отчет за FCC съвместимост

Внимание: Промени или модификации, които не са изрично одобрени от Digital Security Controls могат да анулират правото Ви да използвате това оборудване.

Това оборудване генерира и използва радиочестотна енергия и ако не е инсталирано и използвано правилно, в строго съответствие с инструкциите на производителя, може да предизвика смущения на радио и телевизионното приемане.

То е тествано типово и отговаря на ограниченията за Клас B устройство в съответствие със спецификациите в Подгрупа "B" на Част 15 от правилата на FCC, които са предназначени да осигурят разумна защита срещу подобна намеса във всяка жилищна инсталация. Въпреки това, няма гаранция, че няма да възникнат смущения при конкретна инсталация. Ако това оборудване причинява смущения в телевизори или радиоприемници, които може да бъдат определени чрез включване и изключване на оборудването, потребителят се насърчава да опита да коригира смущението чрез една или повече от следните мерки: • преориентиране на приемната антена;

• да премести алармения панел по отношение на приемника  $\cdot$  па увеличи разстоянието между оборудването и приемника;

• да свърже оборудването към контакт от верига, различна от тази, към която е свързан приемникът. Ако е необходимо, потребителят трябва да се консултира с доставчика или опитен радио/телевизионен тех-

ник за допълнителни предложения. Потребителят може да намери за полезна следната брошура, изготвена от FCC: "Как да се идентифицират и решат Проблеми с радио /телевизионни смущения". Тази брошура е на разположение от издателската служба на правителството на САЩ, Вашингтон, окръг Колумбия 20402, Фонд # 004-000-00345-4.

Този клас B цифров апарат съответства на канадския ICES-003. IC: 160AHS2LCDWF Терминът IC преди номера на радио сертификата означава, че техническите спецификации на канадската индустрия са били изпълнени.

Търговските марки, лога и марки за услуги, показани в този документ, са регистрирани в Съединените американски щати [или други страни]. Всяко неправомерно използване на търговските марки е строго забранено и Tyco International Ltd. настоятелно ще отстоява своите права върху интелектуална собственост с цялата строгост на закона, включително съдебно преследване, когато е необходимо. Всички търговски марки, които не са собственост Tyco International Ltd., са собственост на съответните им притежатели и се използват с разрешение или позволение съгласно приложимите закони. Предложенията за продукти и спецификациите подлежат на промяна без предизвестие. Действителните продукти може да се различават от снимките. Не всички продукти включват всички функции. Достъпността зависи от региона; свържете се с Вашия търговски представител.

С настоящето DSC декларира, че това устройство е в съответствие с основните изисквания и други съществени постановления на Directive 1999/5/EC. Цялата R&TTE Декларация за съответствие може да бъде намерена на http:www.dsc.com/listings\_index.aspx

**Този инсталационен лист се отнася за следните модели: HS2LCDWF, HS2LCDWFP и HS2LCDWFPV.**

**ВНИМАНИЕ: Не изхвърляйте батерията в отпадъци, като несортирани битови отпадъци. Консултирайте се с местните правила и/ или закони по отношение на рециклирането на тази батерия.**

**© 2014 Tyco International Ltd. и неговите съответните компании. Всички права запазени. Toronto, Canada • www.dsc.com • Техническа поддръжка: 1-800-387-3630 (Канада, САЩ), 905-760-3000**